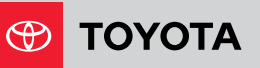

# GET TO KNOW THE **TOYOTA APP**

**With the Toyota App, you can be connected to your vehicle.** This new mobile app enables drivers to enjoy their Connected Services<sup>1</sup>, access real-time vehicle health information and more – all from a mobile device.

The Toyota App is available as a free download for both iPhone®2 and Android™3 devices.

### KEY FEATURES

- Sign up and register for Connected Services<sup>1</sup>
- Check/receive vehicle maintenance alerts and health reports to help maintain your vehicle for peak operating performance
- Remote start/stop your engine<sup>4</sup> and lock/unlock your doors
- Locate your parked vehicle
- Customize vehicle alerts for guest drivers and receive instant notifications when settings are exceeded
- View your recent trips

## HOW TO GET STARTED

Go to the App Store®5 (iPhone) or Google Play™6 Store (Android) and search "Toyota," then download and open the app. 1 Go to the App 2a If you don't have <br>2b a Toyota Qwner's 2b

a Toyota Owner's account, tap **Register** to create one. Proceed to **Step 3.**

2a Input your personal 3 If you already have a Toyota Owner's account but have not linked your **NEW** vehicle, tap **Sign In** and utilize your Toyota Owner's credentials to sign in. Proceed to **Step 5.**

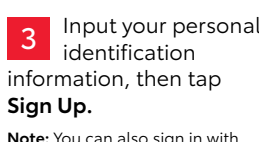

**Note:** You can also sign in with select social network credentials.

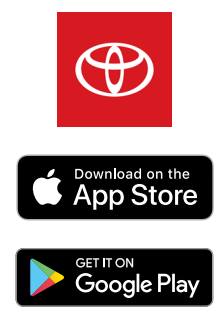

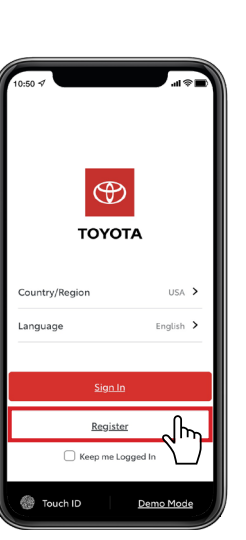

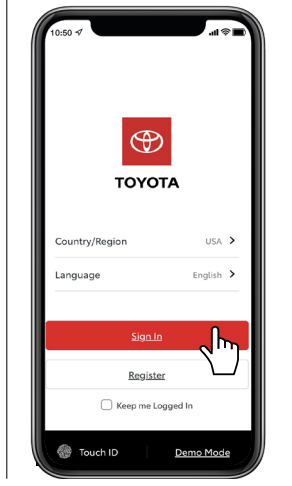

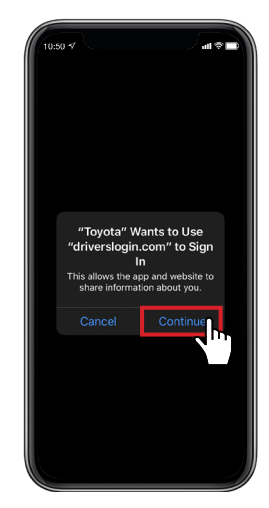

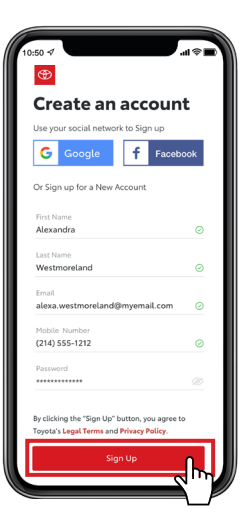

### **Requirements**

 $\circledast$ **ATOYOTA** 

ntry Region

Sign Up

un.

- Toyota vehicle compatible with Connected Services\* (select 2010 or newer models)
- iPhone<sup>2</sup> running iOS 10 or newer
- Android<sup>3</sup> device running Android 7.0 or newer

*\* Available features vary by vehicle and subscription type*

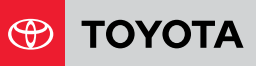

### HOW TO GET STARTED (CONTINUED)

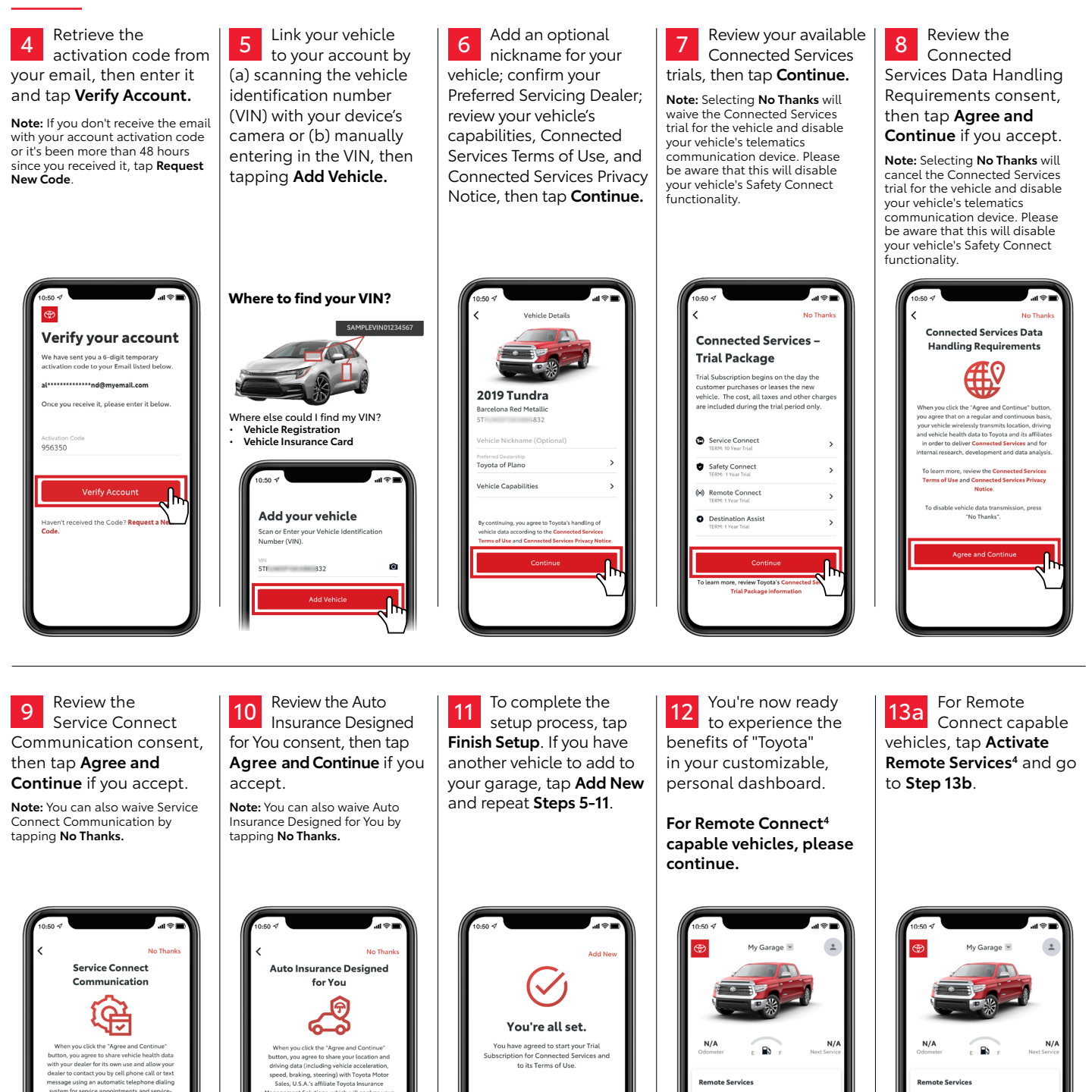

order to use remote services such a

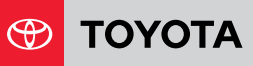

### HOW TO GET STARTED (CONTINUED)

ive it, ple

**13b** Crieck your email Authorization Code.

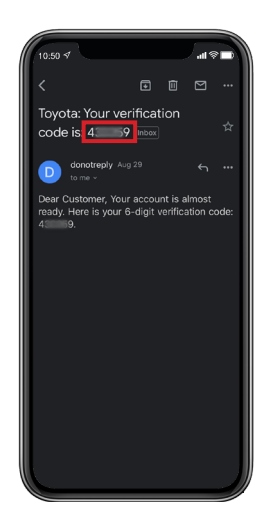

Enter the Remote Connect authorization code on the vehicle's Check your email  $\begin{array}{|l|} \hline \end{array} 13c \begin{array}{|l|}$  Enter the Remote Connect authorization code on the vehicle's  $\begin{array}{|l|} \hline \end{array} 14$  for the Remote  $\begin{array}{|l|} \hline \end{array} 13c \end{array}$ **Communications** section), then **Authorization**.

> e've sent a temporary Activation Code to<br>yotatestuser@yahoo.com. When you<br>ceive it, please enter it into the screen in  $\overline{\odot}$ Ö do this, select the Menu bi Entune App Suit  $d$   $\Omega$ the activation code, it ma  $\oplus$  Infotainment take up to 60 m nutes to act ate yo up to 60 minutes to activate your<br>te services. You can pull down to<br>sh on the dashboard, or log out and<br>in to the app.  $W_i-F_i$ Didn't get it? Request New Code  $\overline{\mathbb{O}}$

You can now use your Remote Services inside the Toyota app.

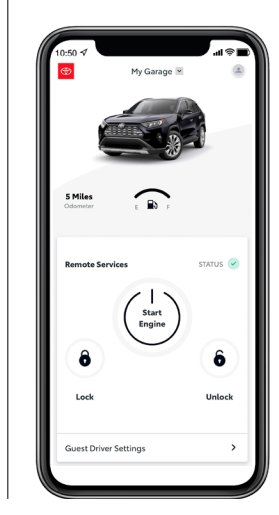

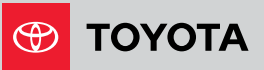

### HOW TO REMOVE/UNLINK A VEHICLE

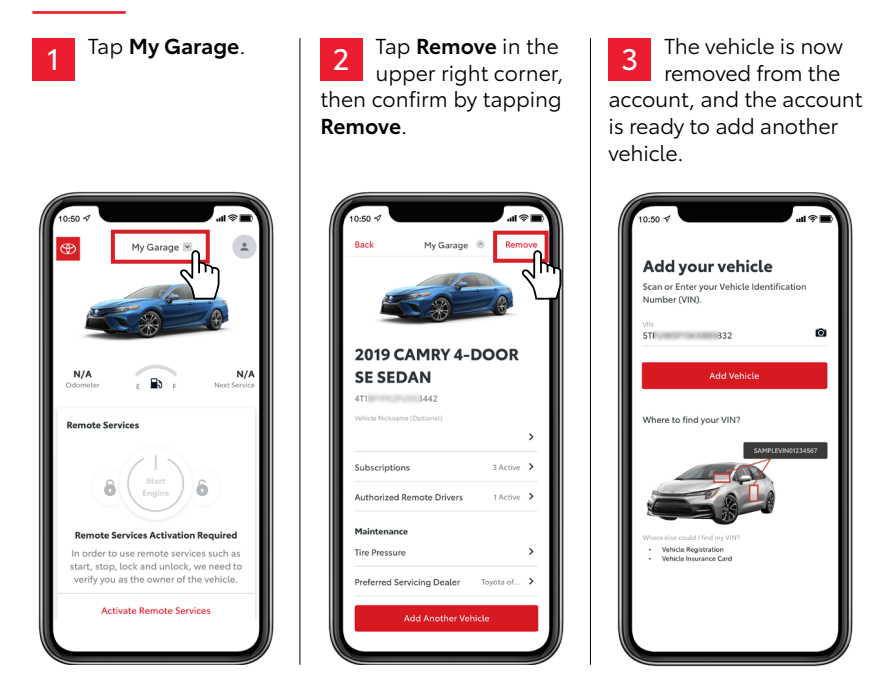

#### **DISCLOSURES**

**1.** Connected Services depends on an operative telematics device, a cellular connection, navigation map data, GPS signal strength and other factors outside of Toyota's control, all of which can limit system functionality or availability, including access to response center and emergency support. Service may vary by vehicle and region. Terms of Use apply. Data charges may apply. Apps and services subject to change at any time without notice. See [Toyota.com/connected](http://toyota.com/connected-services)[services](http://toyota.com/connected-services) for details. To learn about Toyota's data collection, use, sharing and retention practices, please visit [https://www.toyota.com/privacyvts.](https://www.toyota.com/privacyvts) Stolen vehicle police report required to use Stolen Vehicle Locator. **2.** iPhone is a registered trademark of Apple, Inc. All rights reserved. **3.** Android is a trademark of Google LLC. **4.** Use only if aware of circumstances surrounding vehicle and it is legal and safe to do so (e.g., do not remotely start engine if vehicle is in an enclosed space or vehicle is occupied by a child). Remote Connect depends on an operative telematics device, a cellular connection, GPS signal strength and other factors outside of Toyota's control, which can limit system functionality and availability. Service may vary by vehicle and region. Registration and app download required. Terms of Use apply. Data charges may apply. Remote start/stop not available on manual transmission-equipped vehicles. Services subject to change at any time without notice. See usage precautions and service limitations in Owners Manual and <https://www.toyota.com/connected-services> for additional details. To learn about Toyota's data collection, use, sharing and retention practices, please visit [https://www.toyota.com/privacyvts/.](https://www.toyota.com/privacyvts/) **5.** App Store is a service mark of Apple Inc. **6.** Google Play is a registered trademark of Google LLC.